# **Using Commands**

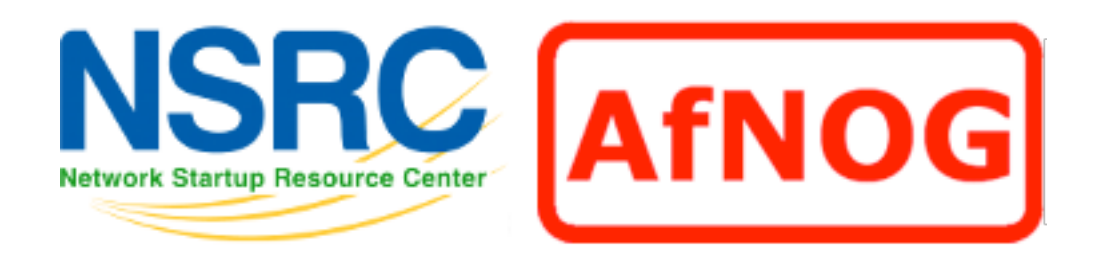

#### **Unix/IP Preparation Course**

### The format of a command

#### **command [options] parameters**

"Traditionally, UNIX command-line options consist of a dash, followed by one or more lowercase letters. The GNU utilities added a double-dash, followed by a complete word or compound word."

Two very typical examples are:

-h

--help

and

 $-\nabla$ 

--version

#### Command parameters

The *parameter* is what the command *acts on*.

Often there are multiple parameters.

In Unix UPPERCASE and lowercase for both options and parameters matter.

Spaces \_\_\_ are \_\_\_ critical \_\_\_\_. "**-- help**" is wrong. "**--help**" is right.

#### Some command examples

```
Let's start simple:
```
Display a **list** of files:

ls

Display a list of files in a long listing format:

 $\lfloor s \rfloor -1$ 

Display a list of all files in a long listing format with human-readable file sizes:

ls -alh

#### Some command examples cont.

Some equivalent ways to do " $\text{ls }$  -alh":

- ls -lah
- ls -l -a -h
- ls -l –all --human-readable

Note that there is no double-dash option for " $-1$ ". You can figure this out by typing:

man ls

Or by typing:

ls --help

#### Where's the parameter?

We typed the "1s" command with several options, but no parameter. Do you think "ls" uses a parameter?

What is the parameter for " $\text{ls}$  -1"? It is "." -- our current directory. " $\log$  -1" and " $\log$  -1. " are the same. We'll discuss files and directories later.

A disconcerting Unix feature

If a command executes successfully there is no output returned from the command execution. *this is normal*.

That is, if you type:

cp file1 file2

The result is that you get your command prompt back. *Nothing means success*.

Let's give this a try...

#### A disconcerting Unix feature cont.

Try doing the following on your machine:

- \$ cd *[cd = change dir]*
- \$ touch file1 *[touch = create/update]*
- \$ cp file1 file2 *[cp = copy]*
- The "\$" indicates the command prompt for a normal user.
- A "#" usually means you are the *root* user.

# Using pipes

In Unix it is very easy to use the result of one command as the input for another.

- To do this we use the pipe symbol "|". For example:
	- ls -l /sbin | sort
	- ls -l /sbin | sort | more

What will these commands do?

#### Take advantage of the command line

- The command line in Unix is *much more powerful* than what you may be used to in Windows (Window's PowerShell is close). *You can...*
	- ...easily edit long commands
	- ...find and recover past commands
	- ...quickly copy and paste commands.
	- ...auto-complete commands using the tab key (in *bash* shell).

## Edit long commands

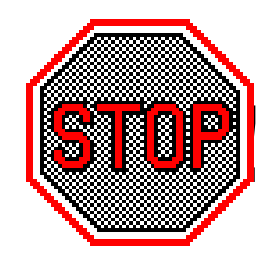

**!** Don't touch that keyboard! Arrow keys are sloooooow...

Use *Home* and *End* instead (ctrl-a, shift-a)

Delete with *Backspace* not *Delete*.

Press <ENTER> *as soon as the command is correct*. You *do not* need to go to the end of the command.

Use "history | grep string", then !NN instead of lots of up-arrows.

#### Find and recover past commands

- As noted on the previous slide. Use:
	- \$ history | grep "command string"
	- Find command number in resulting list.
	- Execute the command by typing:
		- \$ !number
- So, to find any command you typed "many" commands ago you can do:
	- \$ history | grep command

# Quickly copy and paste commands

In Unix/Linux once you highlight something it is *already* in your copy buffer.

#### **To copy/paste do:**

- Highlight text with left mouse cursor. It is now copied (like *ctrl-c* in Windows).
- Move mouse/cursor where you want (any window), and press the *middle* mouse button. This is paste (like *ctrl-v*).

Doesn't work on a Mac...

### Auto-complete commands using tab

#### **Very, very, very powerful**

- "The tab key is good", "the tab key is my friend", "press the tab key", "press it again"
	- This is your mantra.

Tab works in the *bash* shell. Note, the *root* user might not use the *bash* shell by default.

### Auto-complete commands using tab

#### **Core concept:**

Once you type something unique, press TAB. If nothing happens, press TAB twice.

- If text was unique text will auto-complete. A command will complete, directory name, file name, command parameters will all complete.
- If not unique, press TAB twice. All possibilities will be displayed.

Works with file types based on command!

#### Your mission

- Should you choose to accept it...
- Pay close attention to options and parameters.
- Use "man command" or "command  $-$ help" to figure out how each command works.
- Use command line magic to save lots and lots and lots and lots of time.
- A command acts upon its parameters based on the options you give to the command...